## **Inspecting changes in the Change details panel**

The **Change details** panel displays a tree structure reflecting the changes that occurred either on the element selected in the **Merged Result** tree/list or on the property selected in the **Specification** panel. The panel is located under the **Specification** panel on the **Merge** window.

The panel contains a tree structure that has two top-level branches – Source changes and Target changes – in 3-way merge, and 1 top-level branch – Source changes – in 2-way merge. In this panel, you can accept or reject changes using the shortcut menu.

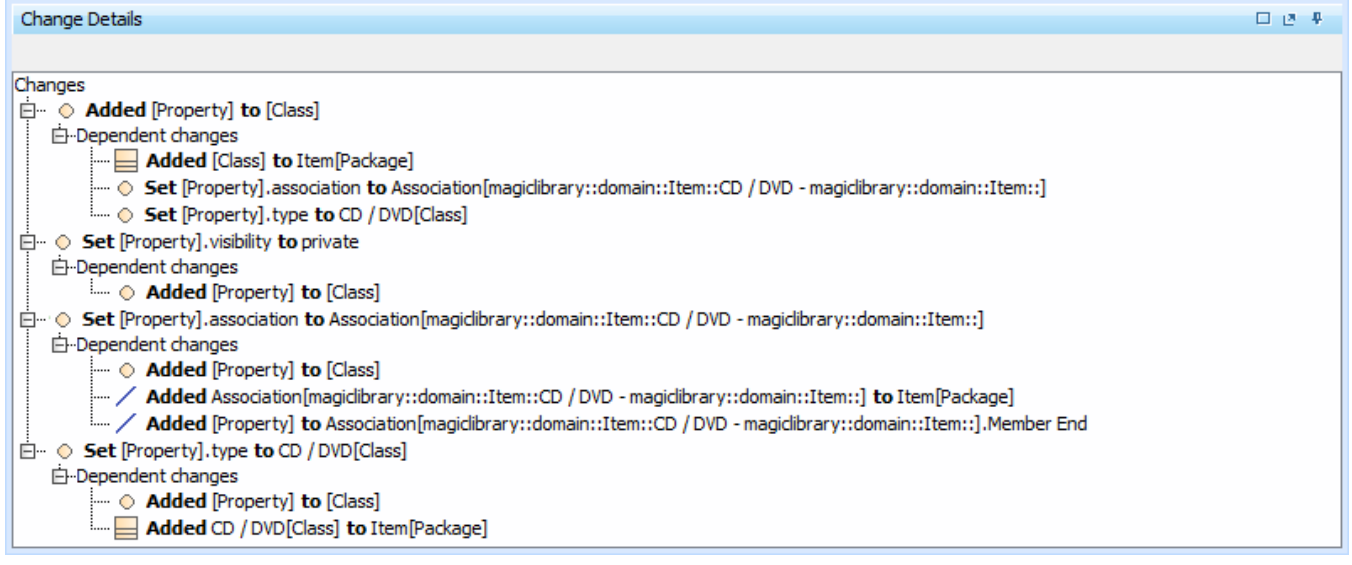

In this panel, you can see dependent changes. In order to see them, expand the **Dependent changes** branch under an element with dependent changes.

For the dependent changes description, refer to [Dependent changes](https://docs.nomagic.com/display/MD2021xR1/Understanding+change+concept#Understandingchangeconcept-dependentchanges).

The Multiplicity attribute is merged as a string, meaning that Lower Value and Upper Value are merged and transformed to numerical/text types

## **Related pages** accordingly

- [Getting merge summary information and changes legend](https://docs.nomagic.com/display/MD2021xR1/Getting+merge+summary+information+and+changes+legend)
- [Understanding content of the Merged Result panel](https://docs.nomagic.com/display/MD2021xR1/Understanding+content+of+the+Merged+Result+panel)
- [Inspecting element property changes in the Specification panel](https://docs.nomagic.com/display/MD2021xR1/Inspecting+element+property+changes+in+the+Specification+panel)
- [Displaying and navigating through changes](https://docs.nomagic.com/display/MD2021xR1/Displaying+and+navigating+through+changes)
- [Quickly navigating through conflicting changes](https://docs.nomagic.com/display/MD2021xR1/Quickly+navigating+through+conflicting+changes)
- [Accepting and rejecting changes using shortcut menu](https://docs.nomagic.com/display/MD2021xR1/Accepting+and+rejecting+changes+using+shortcut+menu)
- [Viewing and analyzing changes of modified diagrams](https://docs.nomagic.com/display/MD2021xR1/Viewing+and+analyzing+changes+of+modified+diagrams)
- [Generating a differences report](https://docs.nomagic.com/display/MD2021xR1/Generating+a+differences+report)